# **JA-153E Funkzugangsmodul mit Tastatur und RFID Lesegerät**

*Das Zugangsmodul ist eine Komponente des JABLOTRON 100+ Systems. Dank der Baukastenarchitektur ermöglicht es die Zusammenstellung eines Systems, das der Größe der Installation und den Bedürfnissen der Kunden entspricht. Das Produkt ist zur Montage durch einen geschulten Techniker mit einem gültigen Jablotron Zertifikat bestimmt.*

Das Funkzutrittsmodul (4) enthält eine Tastatur, ein RFID Karten- /Chiplesegerät und das erste Steuersegment (1). Durch JA-192E Segmente kann das System um die gewünschte Anzahl erweitert werden (max. auf 20 in einem System). Die Kippabdeckung der Tastatur (6) kann demontiert werden, wenn der Benutzer einen dauerhaften Zugang vorzieht.

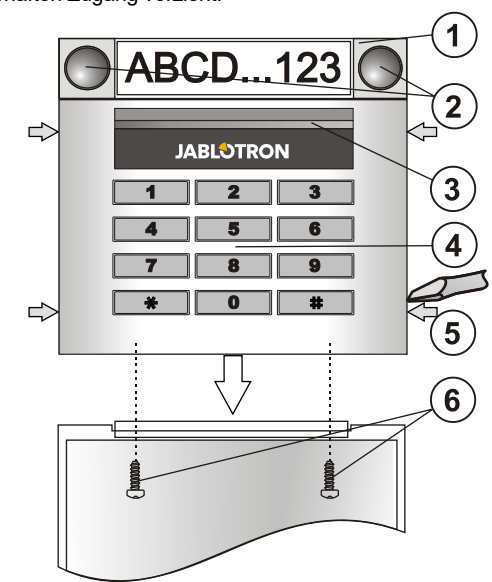

*Abbildung: 1 - Steuersegment; 2- unterleuchtete Tasten; 3 – unterleuchtete Aktivierungstaste; 4 – Zugangsmodul RFID; 5 – Clips zum Öffnen des Moduls; 6 – Schrauben der Tastaturabdeckung*

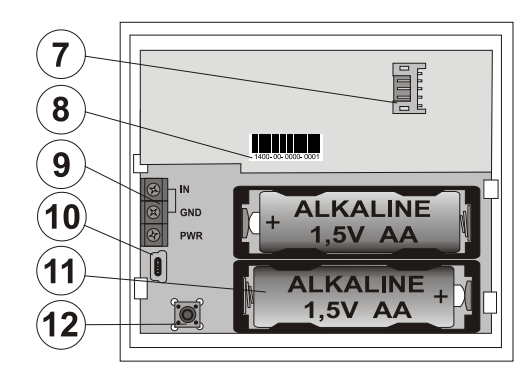

*Abbildung: 7 – Steckverbindung für einen Anschluss des ersten Steuersegments; 8 - Seriennummer; 9 – Klemmleiste; 10 – mini USB Steckverbindung; 11 - Batterie; 12 – Sabotageschalter*

#### *Installation*

- Drücken Sie nacheinander die vier Clips (5) an den Seiten und lockern Sie die Tastatur aus der hinteren Kunststoffabdeckung.
- 2. Bei der Installation eines weiteren Steuersegments entfernen Sie zuerst die Endabdeckung im oberen Bereich des 1. Segments.
- 3. Entfernen Sie die durchsichtigen Abdeckungen von den Segmenten (durch Anheben von der Seite des Segments an beiden Seiten der Tasten).
- 4. Verbinden Sie die Leitung des Segments immer mit der Steckverbindung des vorangegangenen Segments bis es einschnappt (wir empfehlen die Leitung im Segment immer um 360° zu drehen – so verhindert man ein Einklemmen der Leitungen zwischen den Kunststoffteilen). So installieren Sie alle gewünschten Steuersegmente. Abschließend die Endabdeckung wieder einrasten.
- Legen Sie 2 1,5 AA Alkaline Batterien in die Tastatur ein.
- 6. Schrauben Sie den unteren Teil der Tastatur gemeinsam mit den Segmenten an der gewünschte Stelle fest. Befestigen Sie bei einer größeren Anzahl von Steuersegmenten auch die Segmente an der Wand (wählen Sie die Anzahl der Schrauben ie nach Bedarf).
- 7. Verbinden Sie die Zuleitungen der Segmente mit der inneren Steckverbindung der Tastatur (7).
- Stecken Sie die Tastatur in das System.
- 9. Richten Sie sich weiter nach dem Installationshandbuch der Zentrale. Grundlegende Vorgehensweise:
	- Im System muss ein JA-110R Funkmodul mit einer Kommunikationsreichweite zur Tastatur installiert werden.
	- b. Nach dem Einlegen der Batterien zeigt die gelbe<br>Signallampe durch dauerhaftes Leuchten an. dauerhaftes Leuchten an, dass das Modul nicht dem System zugeordnet wurde.
	- c. Im Programm *F-Link* wählen Sie in der Karte *Peripherie* die gewünschte Position und mit der Taste Zuordnen schalten Sie den Einlernmodus ein.
	- d. Drücken Sie die unterleuchtete Aktivierungstaste (3), dadurch wird das Modul eingelernt und die gelbe Signallampe erlischt (kann bis zu mehreren Sekunden dauern). Das Einlernsignal wird auch beim Einlegen der Batterie gesendet.
- 10. Legen Sie die Beschriftungen nach dem Ende der Montage in die Segmentabdeckungen ein und schließen Sie die Abdeckungen. Das Drucken der Beschriftungen ist ein Bestandteil des Programms F-Link (Karte *Peripherie*, auf der Position der Tastatur – *Interne Einstellungen*), oder es kann ein Etikettendrucker verwendet werden.

#### *Anmerkung:*

*Das Einlernen der Tastatur im System ist auch durch die Eingabe der Seriennummer (8) über das Programm F-Link oder mit einem Lesegerät für Strichcodes möglich. Es werden alle Nummern eingegeben, die unter dem Strichcode angeführt sind (1400-00-0000-0001).*

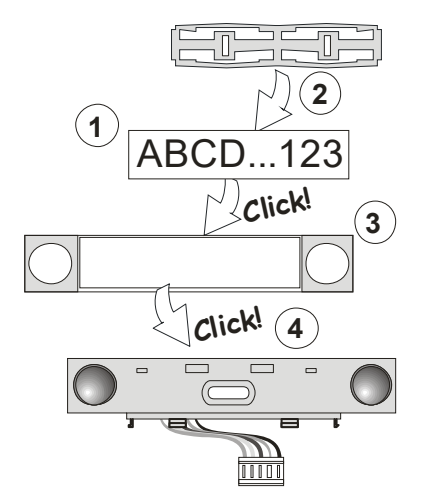

*Abbildung : Einlegen der Beschriftungen im Steuersegment.*

#### *Einstellung der Eigenschaften*

Mit dem Programm F-Link – Karte *Peripherie.* Verwenden Sie auf der Position der Tastatur die *Internen Einstellungen***.** Es wird das System angezeigt und eine Einstellung der Eigenschaften ist möglich. Die einzelnen Segmente können mit den gewünschten Funktionen (Steuerung der Sektionen, Anzeige der Zustände der Sektionen, Alarmauslösung, Steuerung der PG Ausgänge, Anzeige der Zustände der PG Ausgänge usw.) eingestellt werden. Details finden Sie im Programm F-Link.

#### *Automatisches Abschalten der Tastatur*

Beim Batteriebetrieb spart die Tastatur Energie und deswegen werden nach 10 Sekunden ohne ein Drücken einer Taste oder Schließen der Abdeckung die optische Anzeige der Systemzustände, die Unterbeleuchtung der Tastatur und das Lesegerät RFID (Schlaf) ausgeschaltet. Die Tastatur hält jedoch die Kommunikation mit der Zentrale aufrecht und kann z.B. eine Eingangsverzögerung anzeigen. Zu einem vollständigen Erwachen kommt es durch ein Öffnen oder Drücken der Tastaturabdeckung, Drücken eine beliebigen Taste, eventuelle durch die Aktivierung eines angeschlossenen TürMelders (IN Eingang, siehe weiter).

Wenn der Parameter "Eingang oder Alarm weckt die Tastatur **auf**" (Werkseinstellung) eingeschaltet ist, erwacht die Tastatur auch beim Auftreten dieser Ereignisse zur Gänze.

Um die Lebensdauer der Batterie zu erhöhen kann dieser Parameter ausgeschaltet werden. In dem Fall erwacht die Tastatur nicht von alleine, sie löst keine optische Signalisierung aus und die akustische Anzeige kann um bis zu mehreren Sekunden verzögert werden.

**JABLOTRON** 

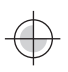

## **JA-153E Funkzugangsmodul mit Tastatur und RFID Lesegerät**

#### *Alternative Stromversorgung*

Die Tastatur ermöglicht eine alternative 12 V DV Stromzufuhr an den PWR und GND Klemmen. Vorteilhaft ist die Verwendung eines DE 06-12 Netzgerätes zur verdeckten Montage. Im Fall einer externen Stromversorgung kommuniziert die Tastatur dauerhaft mit der Zentrale (kein Schlaf) und zeigt gemäß den Einstellungen in der Karte *Peripherie / Interne Einstellungen* den Zustand des Systems. Lassen Sie die Batterien bei der Verwendung einer alternativen Stromzufuhr im Modul, die garantieren, dass die Tastatur auch bei einem Ausfall der alternativen Stromzufuhr funktionstüchtig bleibt.

### *Anschluss des Melders geöffnete Tür*

Die Tastatur ermöglicht einen Anschluss von Meldern geöffneter Türen. Der IN Eingang reagiert auf die Trennung von der gemeinsamen GND Klemme. Eine Reaktion der Zentrale auf die Aktivierung des IN Einganges ist ein verzögerter Alarm an der Adresse des Moduls. Der Eingang hat eine Zustandsreaktion. Gemäß der Einstellung der Tastatur kann die Aktivierung des angeschlossenen Melders die Tastatur vollständig zum Erwachen bringen. Hinweis: Die Wahl eines solchen Erwachens eignet sich nur für ein Modul, das dauerhaft über einen Adapter versorgt wird, sonst wird die Lebensdauer der Batterie durch jede Aktivierung deutlich verringert.

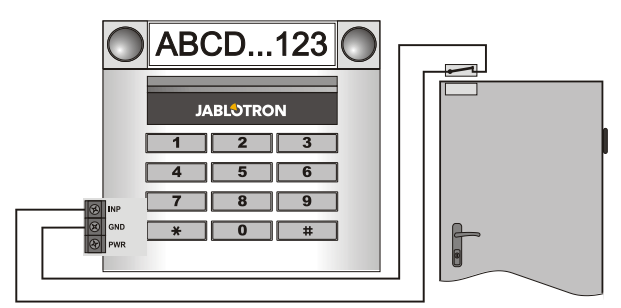

#### *Alternative Stromversorgung*

Die Tastatur ermöglicht eine alternative 12 V DV Stromzufuhr an den PWR und GND Klemmen. Vorteilhaft ist die Verwendung eines DE 06-12 Netzgerätes zur verdeckten Montage. Im Fall einer externen Stromversorgung schläft die Tastatur nie ein und zeigt gemäß den Einstellungen in der Karte *Peripherie / Interne Einstellungen* den Zustand des Systems an. Lassen Sie die Batterien in diesem Modus eingelegt, die bei einem Ausfall der Stromzufuhr, die Funktion der Tastatur garantiert.

### *Batterietausch in der Tastatur*

Das System reportiert automatisch, wenn die Batterie schwach wird. Vor dem Batterietausch in der Tastatur muss das System in den Servicemodus umgeschaltet werden (sonst wird ein Sabotagealarm ausgelöst).

### *Änderungen des Systems*

*Anmerkung:* entfernen Sie bei einer Änderung des Systems immer die Batterie und trennen Sie eventuelle externe Stromversorgungen.

Wenn Sie die Zusammensetzung der Segmente verändern wollen, können diese durch Anheben an der zugehörigen Trennebene von der Seite getrennt werden (auf der Seite der Tasten). Nach der Änderung der Anzahl der JA-192E Segmente an der Tastatur muss sich dies nicht sofort im Flink Programm auswirken. Drücken Sie nach der Synchronisierung die Taste "Einlesen".

# *FW Upgrade in der Tastatur*

- 1. Das Upgrade kann vom Benutzer mit einer Serviceberechtigung durchgeführt werden.
- 2. Das Upgrade wird mit dem Programm *F-Link* durchgeführt.
- 3. Verbinden Sie den PC mit der Zentrale (ein USB Kabel befindet sich in der Verpackung der Zentrale). starten Sie *F-Link* und schalten Sie die Zentrale in den Servicemodus.
- 4. Durch Drücken des Clips (5) öffnen Sie die Tastatur.
- 5. Entfernen Sie die Batterie aus der Tastatur, trennen Sie eventuell auch die externe Stromversorgung.
- *6.* Schließen Sie ein miniUSB Kabel an den PC an *(Hinweis: Das miniUSB Kabel ist kein Bestandteil der gelieferten Zentrale oder der Peripheriegeräte, man kann das Kabel des JA-190T Lesegerätes verwenden. Wir empfehlen die Verwendung eines*

*direkten USB Einganges am PC, ein Anschluss an einen USB HUB kann eventuelle die Zuverlässigkeit beeinflussen).*

- 7. Drücken und Halten Sie die unterleuchtete Aktivierungstaste  $(3)$
- 8. Schließen Sie bei gedrückter Taste das mini USB Kabel an die Steckverbindung der Tastatur (10) an, halten Sie die Taste für weitere 5 Sekunden gedrückt.
- Der Übergang in den Einspielmodus einer neuen FW wird je nach der Tastaturversion entweder durch Blinken der gelben LED oder durch abwechselndes Blinken der grünen und gelben LED angezeigt (sie können die Taste loslassen).
- 10. Fahren Sie so wie beim Upgrade des Systems durch das Programm *F-Link* fort: Zentrale*→* Firmware Upgrade → wählen Sie die Datei des FW Paketes (ist Bestandteil des F-Link Installationsprogramms, oder kann selbstständig für einen Download veröffentlicht werden, Dateityp \*.fwp)
- 11. Wählen Sie in der Tabelle des Angebotes der Peripherie die Position USB (normalerweise an erster Position).
- 12. Durch Drücken der Taste *OK* führen Sie ein Upgrade der ausgewählten Peripherie durch.
- 13. Trennen Sie das miniUSB Kabel, legen Sie die Batterie ein und komplettieren Sie die Tastatur.
- 14. Kontrollieren Sie die Tastatur unter *F-Link*, *Peripherie /*  **Interne Einstellungen**. Abhängig vom Umfang Änderungen aufgrund des Upgrades kann die vorherige Einstellung der Tastatur beibehalten oder auf die Werkseinstellungen zurückgesetzt werden. Falls ein Reset durchgeführt wurde, kann mit der Taste *Import* eine der vorangegangenen Einstellungen gewählt und ohne Störung der neuen FW erneuert werden.
- 15. Falls das Einstellungsmenü während des Upgrades erweitert<br>wurde werden die neuen Positionen mit den Positionen Werkseinstellungen konfiguriert. Kontrollieren Sie diese und ändern Sie die Einstellungen gemäß der Installation.
- 16. Kontrollieren Sie die Einstellungen und überprüfen Sie die Funktion der Tastatur.

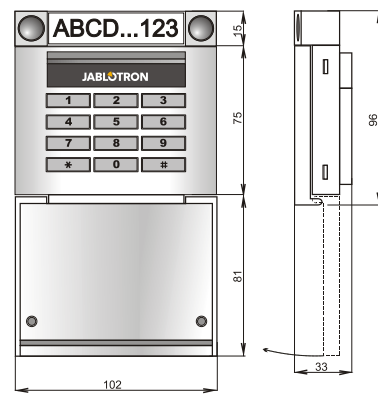

**Technische Parameter**<br>2 Stk. Alkaline Ba 2 Stk. Alkaline Batterien AA (LR6) Bitte beachten Sie: Batterien sind nicht enthalten 1,5 V/2400 mAh Typische Lebensdauer der Batterie 1 – 2 Jahre je nach Einstellung<br>Kommunikationsband 868,1 MHz, Jablotron Protokoll 868,1 MHz, Jablotron Protokoll<br>16 mW Maximale Funkfrequenzleistung<br>Kommunikationsreichweite ca. 200 m (freies Gelände) Leistungsaufnahme bei der Verwendung einer externen Stromversorgung 1986 von 1996 von 1996 von 1997 von 1997 von 1998 von 1998 von 1998 von 1998 vo<br>REID 1996 von 1998 von 1998 von 1998 von 1998 von 1998 von 1998 von 1998 von 1998 von 1998 von 1999 von 1999 v RFID 125 kHz<br>Abmessungen 102 x 96 x 33 mm 102 x 96 x 33 mm<br>200 g Gewicht Klassifizierung Stufe 2 gemäß <sup>V</sup> EN 50131-1, EN 50131-3, EN 50131-5-3<br>Umfeld gemäß EN 50131-1 II. Innenbereiche allgemein EN 50131-1 II. Innenbereiche allgemein<br>uren 10 °C bis +40 °C Umfang der Arbeitstemperaturen<br>ET bis +40 ET ETSI EN 300 330, ETSI EN 300 220, EN 50130-4, EN 55022, EN 60950-1

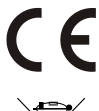

JABLOTRON ALARMS a.s. erklärt hiermit, dass der JA-153E die grundlegenden Anforderungen und andere maßgebliche Vorschriften<br>der Richtlinie – 2014/53/EU, 2014/35/EU, 2014/30/EU, 2011/65/EU<br>erfüllt. Die Originalfassung der Konformitätsbewertung kann unter<br>www.jablotron.com im Abschni

**Anmerkung:** Das Produkt sollte, obwohl es keine schädlichen Materialien enthält, nicht mit dem Hausmüll, sondern auf einer Sammelstelle für Elektroabfall entsorgt werden.